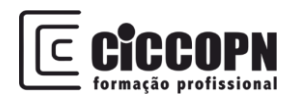

## **Exercício 1**

1- Crie a seguinte Tabela:

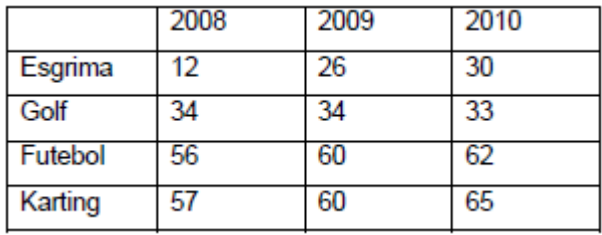

- 2- Formate a tabela com as seguintes especificações: a. Limite exterior: duplo
	- b. Limite interior: simples
	- c. Cabeçalho da tabela: cor cinzento, tipo de letra: arial; Tam:10; Negrito
- 3- Elabore um gráfico de colunas agrupadas com todos os dados da tabela. Efetue as seguintes operações de formatação do gráfico:
	- a. Troque a série de dados para as colunas
	- b. Formate a cor de fundo do gráfico para uma cor a seu gosto
		- a. c. Coloque o fundo da Área de Desenho sem cor de preenchimento e retire as linhas de grelha ao gráfico
		- b. d. Formate as letras com cor Branca e os limites com cor laranja, incluindo a legenda do gráfico
- 4- Adicione a cada série de dados as imagens contidas na pasta imagens

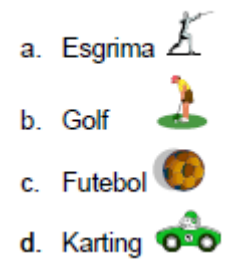

- 5- Empilhe as Imagens para 10 unidades
- 6- Adicione ao Gráfico o seguinte Título: Clube dos Tempos Livres
- 7- Guarde o seu documento com o nome Exercício1\_nome.xls
- 8- Faça duas cópias da folha anteriormente criada
- 9- Renomeie as folhas para os seguintes nomes respetivamente: TURMA A; TURMA B; TURMA C
- 10- Na folha TURMA B altere os dados da tabela de acordo com o seguinte:

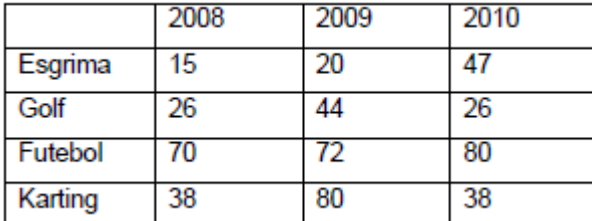

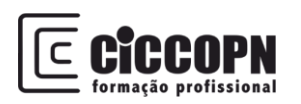

11- Na folha TURMA C altere os dados da tabela de acordo com o seguinte:

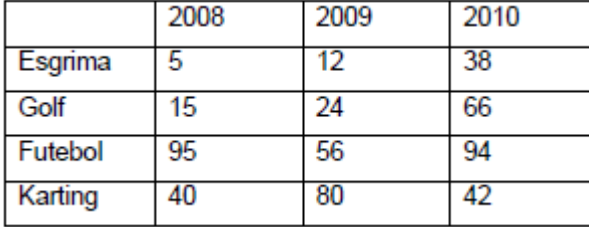

12- Crie uma nova Folha chamada administração e crie a seguinte tabela sem dados:

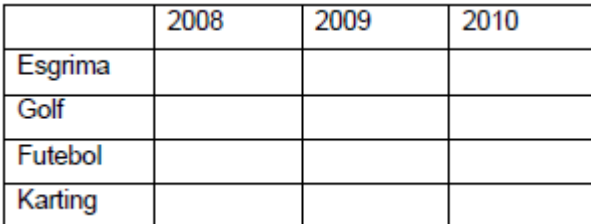

- 13- Utilizando a função SOMA selecione cada uma das células nas 3 folhas previamente criadas de modo a apresentar os valores de cada desporto/ano no total das 3 turmas
- 14- Faça uma cópia da folha anterior para o final do livro e renomeie para Consolidar
- 15- Apague os dados da tabela
- 16- Em vez de usar a função soma, é possível reunir/consolidar os dados das tabelas através da opção consolidar. Para isso, coloque o cursor na célula B2 (que deve corresponder ao primeiro dado do 2008 do desporto esgrima) e consolide os dados
- 17- Guarde o livro com o nome\_exercicio1-1-FolhasMultiplas

Boa sorte, Susana Caetano